# Multimedia Signal Processing 1<sup>st</sup> Module and Fundamentals of Multimedia Signal Processing

date: November 7<sup>th</sup>, 2022

### Ex.1 (Pt.12)

A FIR filter with 3 zeros has the following pole‐zero plot

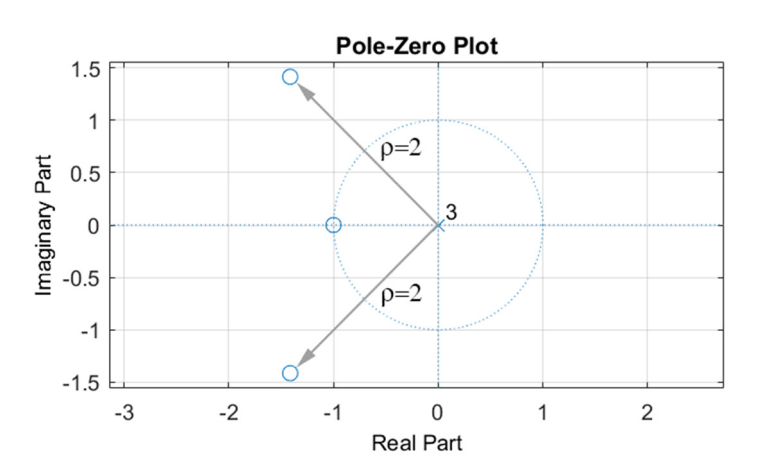

The two conjugate zeros are placed with an angle of  $\pm \frac{3}{4}$ 4  $\pm \frac{3}{4}\pi$  with respect to the positive real axis direction.

- [3 pts] Define the z-transform  $H_1(z)$  and the impulse response  $h_1[n]$ .
- [3 pts] Define a minimum phase FIR filter  $h_2\lfloor n \rfloor$  with the same amplitude response.
- [4 pts] A signal  $x(t) = 2 \cdot \cos(2\pi 500t) + 3 \cdot \cos(2\pi 1000t)$  is sampled at 2kHz obtaining the signal  $x[n]$  that is then filtered with the filter  $h_2(n)$ . Calculate just the amplitude of the different frequencies of the output signal  $y(n)$ .
- [2 pts] What would be the differences between the signal  $x[n]$  filtered with the filter  $h_{1}[n]$ and  $x[n]$  filtered with the filter  $h_2[n]$ ?

## Ex.2 (Pt.11)

A signal  $x[n] = \{2, 1, -2, 3, 0, 1, 0, -2, 1, -2\}$  is filtered with a filter  $H(z) = 1 - z^{-1}$ .

- [2 pts] Evaluate the output  $y[n]$  in the time domain.
- [3 pts] Evaluate the output  $y[n]$  using the Overlap and Add approach on blocks of 4 samples describing all the processing steps.
- [3 pts] Evaluate the output  $y[n]$  using the Overlap and Save approach on blocks of 4 samples describing all the processing steps.
- [3 pts] Just describe (without calculations) how the output  $y[n]$  can be obtained using the Overlap and Save approach on blocks of 4 samples working in the frequency domain.

#### Ex.3 (Pt.12) To be solved writing the MATLAB code on the sheet.

- 1) [3 pt] The signal  $x(n)$  contains two sinusoidal contributions (with the same amplitude = 1) at the normalized frequencies 0.1 and 0.25. The period of x(n) is 1.25 [ms] and the duration is 62.5 [ms]. Define the signal x(n).
- 2) [3 pt] Define the filter H(z) as H(z) =  $(0.81 + z^{-2}) \cdot (1 1.6 \cos(\pi/5) z^{-1} + 0.64 z^{-2}) / (1 + 0.81 z^{-2})$ .
	- Filter the signal  $x(n)$  with  $H(z)$ , defining  $y(n)$ .
	- Which is the value of  $y(n = 0)$ ? Define it in MATLAB, but specify also the numerical value that you expect.
- 3) [3.5 pt] Compute the all-pass minimum-phase decomposition of the filter  $H(z)$ , defining  $H_a$ ap(z) and H\_min(z) as the two components. (Hint: no computations are needed!)
	- Filter the signal  $x(n)$  with  $H_a$ p(z) and  $H_m$ in(z), defining  $y_a$ ap(n) and  $y_m$ in(z).
	- Define the signal w(n) =  $0.5 \cdot x(n) + 0.5 \cdot y$  ap(n).
	- Find the filter H\_w(z) such that W(z) = H\_w(z) ⋅ X(z).
- 4) [2.5 pt] Compute the DFTs of the signals x(n), y(n), y\_min(n), y\_ap(n), w(n) and plot their absolute values as a function of the normalized frequency axis, starting from frequency -0.5. Comment on the position/amplitude of the peaks you expect to see for every signal.

Solutions

Ex.1  
\n
$$
H_1(z) = (1 + z^{-1}) \cdot (1 + 2\sqrt{2}z^{-1} + 4z^{-2}) = 1 + (2\sqrt{2} + 1)z^{-1} + (2\sqrt{2} + 4)z^{-2} + 4z^{-3}
$$
\n
$$
h_1[n] = \{1, 2\sqrt{2} + 1, 2\sqrt{2} + 4, 4\}
$$
\n
$$
H_2(z) = A(1 + z^{-1}) \cdot \left(1 + \frac{\sqrt{2}}{2}z^{-1} + \frac{1}{4}z^{-2}\right)
$$

In order to obtain the same amplitude response for  $H_1$  and  $H_2$  we can set  $H_1(z=1) = H_2(z=1)$ , i.e.

$$
10 + 4\sqrt{2} = A\left(\frac{5}{2} + \sqrt{2}\right) \to A = 4
$$
  

$$
h_2[n] = \{4, 4 + 2\sqrt{2}, 1 + 2\sqrt{2}, 1\}
$$

The sampled signal will be:

$$
x[n] = \left(e^{-j\frac{\pi}{2}n} + e^{j\frac{\pi}{2}n}\right) + 3\left(e^{-j\pi n} + e^{j\pi n}\right)
$$

According to the filter  $h_2$  amplitude response:

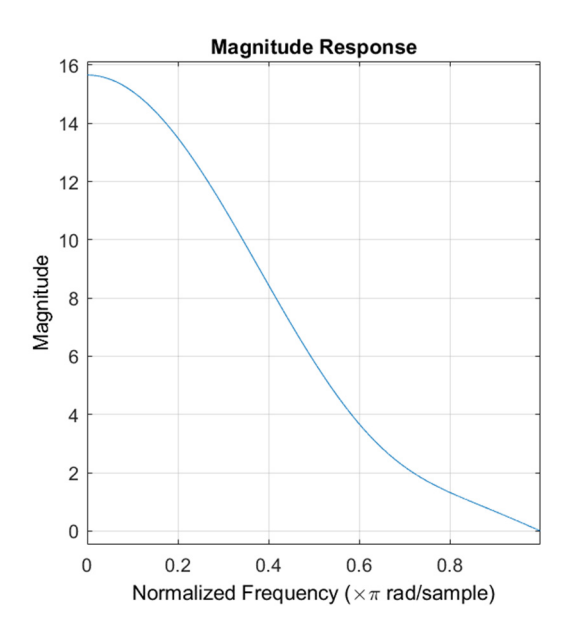

The component at the Nyquist frequency will be completely removed while the component at the  $\frac{\pi}{2}$  will be amplified by a factor of:  $\left|H_2(z=j)\right| = \left|4 + \left(4 + 2\sqrt{2}\right)(-j) + \left(1 + 2\sqrt{2}\right)(-1) + j\right| = \sqrt{34} \approx 5.83$ 

Filtering  $x[n]$  with  $h_1[n]$  or with  $h_2[n]$  will give two outputs with the same amplitude but with a different phase.

#### Ex.2

The filter is an high-pass filter and the output, obtained using the convolution is

 $y[n] = \{2,-1,-3,5,-3,1,-1,-2,3,-3,2\}$ 

The Overlap and Add approach, working on blocks of 4 samples, gives the following processing steps:

 $y_1[n] = \{2,1,-2,3\} * \{1,-1\} = \{2,-1,-3,5,-3\}$  where the last sample in red is removed and stored to be added to the next output block:

 $y_2[n] = \{0,1,0,-2\} * \{1,-1\}$  with remainder =  $\{0-3,1,-1,-2, 2\}$  where the "-3" is the remainder from the previous convolution while "2" is stored as the remainder for the next output block.

For the last input block, since the length is shorter than 4 elements, we need to zero‐pad the signal and then, I have to apply again the same procedure.

For the Overlap and Save, since the length of the filter is 2, I have to add 2‐1=1 zeros in front of my signal (just to the first block) to account for the circular convolution:

 $y_1[n] = \{0, 2, 1, -2\} \otimes \{1, -1\} = \{2, 2, -1, -3\}$ : the first output sample (the underlined one) must be removed since it is due to the spurious effect of circular convolution.

 $y_2[n] = \{-2,3,0,1\} \otimes \{1,-1\} = \{-3,5,-3,1\}$  again, the first output sample must be removed.

Etc.

Working in the frequency domain implies that we will use the DFT with 4 samples and the filter has to be zero-padded to 4 elements:  $h(n) = \begin{bmatrix} 1 & -1 & 0 & 0 \end{bmatrix}$ .

Then, e.g.,  $y_1(n)=\mathfrak{F}^{-1}\big\{\mathfrak{F}\big\{x(n)\big\}\cdot\mathfrak{F}\big\{h(n)\big\}\big\}$  where  $|\mathfrak{F}|$  and  $|\mathfrak{F}^{-1}|$  are the Discrete Fourier Transform and the Inverse Discrete Fourier Transform respectively.

```
Ex.3 (MATLAB CODE) 
close all
clearvars 
clc 
%% 1. [3 pt]
% The signal x(n) contains two sinusoidal contributions (with the same 
% amplitude = 1) at the normalized frequencies 0.1 and 0.25. 
% The period of x(n) is 1.25 [ms] and the duration is 62.5 [ms].
```

```
% Define the signal x(n). 
f0 = 1/10:
f1 = 1/4;P seconds = 1.25e-3;
duration = 62.5e-3;% We need to find the sampling rate to define the time-axis.
% To find Fs, we know that P samples and P seconds are related one
with the
% other by P_samples = Fs * P_seconds.
% First, find P_samples, then compute Fs = P_samples/P_seconds.
P samples = 20; \frac{1}{2} lcm(10, 4) = lcm(1/f0, 1/f1)
Fs = P samples/P seconds;
time = 0:1/Fs: duration - 1/Fs;x = \cos(2 \cdot \pi i \cdot f0 \cdot Fs \cdot \text{time}) + \cos(2 \cdot \pi i \cdot f1 \cdot Fs \cdot \text{time});
%% 2. [3 pt]
% Define the filter H(z) as H(z) = (0.81 + z<sup>2</sup>(-2))(1 -1.6cos(pi/5)z^{\wedge}(-1)+\frac{1}{6} 0.64z^(-2)) / (1 + 0.81z^(-2)).
\frac{1}{2} Filter the signal x(n) with H(z), defining y(n).
% Which is the value of y(n = 0)? Define it in Matlab, but specify
also
% the numerical value that you expect.
% To define the filter, we can exploit the convolution property
B = \text{conv}([0.81, 0, 1], [1, -1.6 \text{*} \cos(\text{pi}/5), 0.64]);A = [1, 0, 0.81];% % to better analyze the filter (not required)
% figure;
% zplane(B, A);
% title('Z-plane of filter H(z)');
% grid;
\{H, \text{omega}\} = \text{freqz}(B, A, 1024, \text{'whole'});% figure,
% plot(omega.(2*pi), abs(H));% title('|DTFT| of the filter H(z)');
% grid;
% xlabel('f [norm]');
% filter the signal
y = filter(B, A, x);y = x(1) * B(1);% we expect that y = x(n=0) * h(n=0)% x(n=0) = 2, as we have the sum of two cosinusoidal signals being 1
in
% n=0.
```

```
% h(n=0) is only due to the numerator coefficient in n = 0, therefore
it
% will be 0.81.
\frac{1}{6} y 0 = 2 * 0.81 = 1.62
%% 3. [3.5 pt]
% Compute the all-pass minimum-phase decomposition of the filter H(z),
% defining H ap(z) and H min(z) as the two components.
% (Hint: no computations are needed!)
% Filter the signal x(n) with H ap(z) and H min(z), defining y ap(n)
and y min(z).
% Define the signal w(n) = 0.5 x(n) + 0.5 y(ap(n).
% Find the filter H w(z) such that W(z) = H w(z)X(z).
% The filter is already decomposed in an all-pass component and a
% minimum-phase component. 
% The all-pass component H ap(z) = (0.81 + z^(-2))/ (1 + 0.81z^(-2)).
% The minimum-phase component H min(z) = (1 - 1.6\cos(pi/5)z^(-1))+
% 0.64z^(-2).
% Even if you want to follow the standard methodology, you will find 
that,
% after all the steps, you end up with these two exact components.
B ap = [0.81, 0, 1];
A ap = [1, 0, 0.81];
B min = [1, -1.6*cos(pi/5), 0.64];
A min = 1;% % to better analyze the filters (not required)
% figure;
% zplane(B_ap, A_ap);
% title('Z-plane of filter H_{ap}(z)');
% grid;
\frac{1}{2} [H, omega] = freqz(B ap, A ap, 1024, 'whole');
% figure,
% plot(omega.(2*pi), abs(H));% title('|DTFT| of the filter H_{ap}(z)');
% grid;
% xlabel('f [norm]');
\frac{6}{5}% figure;
% zplane(B min, A min);
% title('Z-plane of filter H_{min}(z)');
% grid;
% [H, omega] = freqz(B min, A min, 1024, 'whole');
% figure,
\text{plot}(\text{omega}./(2*pi), abs(H));% title('|DTFT| of the filter H_{min}(z)');
% grid;
% xlabel('f [norm]');
% Filter the signal x
y ap = filter(B ap, A ap, x);
```

```
y min = filter(B min, A min, x);
% Define the signal w
w = 0.5*x + 0.5*y ap;
\frac{1}{2} Find the filter H w such that W(z) = X(z) * H w(z)
\frac{1}{2} W(z) = (X(z) + X(z) \star H ap(z)) / 2 = X(z) (H ap(z) + 1)/2
\frac{1}{6} --> H(z) = (H ap(z) + 1)/2.
% By making easy hand-written computations, we find the numerator and
% denominator coefficients.
B w = 1.81/2*(1, 0, 1);A w = [1, 0, 0.81];% --> This is a notch filter in f1. We can understand it by looking at 
the 
% position of the zeros and poles: they have the same phase, but the 
zeros 
% are on the unit circle.
% % to better analyze the filter (not required)
% figure;
% zplane(B_w, A_w);
% title('Z-plane of filter H_w(z)');
% grid;
% [H, omega] = freqz(B w, A w, 1024, 'whole');
% figure,
\frac{1}{2} plot(omega./(2*pi), abs(H));
% title('|DTFT| of the filter H \{w\}(z)');
% grid;
% xlabel('f [norm]');
%% 4. [2.5pt]
% Compute the DFTs of the signals x(n), y(n), y min(n), y ap(n), w(n)% and plot their absolute values as a function of the normalized 
frequency
% axis, starting from frequency -0.5. 
% Comment on the position/amplitude of the peaks you expect to see 
% for every signal. 
X = fft(x);Y = fft(y);Y min = fft(y min);
Y ap = fft(y ap);
W = fft(w);N = length(y);freq axis = (0:1/N:1 - 1/N) - 0.5;
figure; 
stem(freq axis, abs(fftshift(X)));
title('Absolute value of the DFT of the signal x(n)');
grid; 
xlabel('f [norm]'); 
% We find four peaks in -f0, -f1, f0, f1. They have the same 
amplitude.
```

```
figure; 
stem(freq axis, abs(fftshift(Y)));
title('Absolute value of the DFT of the signal y(n)');
grid; 
xlabel('f [norm]'); 
% We find four peaks in -f0, -f1, f0, f1.
% The peaks in frequency f0 and -f0 are slightly attenuated 
% with respect to those of x(n),
% because the filter has zeros in f0 with absolute value = 0.8
% The peaks in frequency f1 and -f1 are not attenuated by the filter. 
% Their amplitude differs from that of x(n) because the filter 
introduces
% a gain in f = f1 which is = abs(1 -1.6*cos(pi/5)*1i-0.64) = 1.34
figure; 
stem(freq axis, abs(fftshift(Y_min)));
title('Absolute value of the DFT of the signal y_{min}(n)');
grid; 
xlabel('f [norm]'); 
% We find basically no differences with respect to y(n). H(z) and
H min(z)% differ only for the all-pass component, which has no effect on the
% amplitude. 
figure; 
stem(freq axis, abs(fftshift(Y ap)));
title('Absolute value of the DFT of the signal y {ap}(n)');
grid; 
xlabel('f [norm]'); 
% The peaks are basically the same as x(n), because the filter is an
all-pass 
figure; 
stem(freq axis, abs(fftshift(W)));
title('Absolute value of the DFT of the signal w(n)');
grid; 
xlabel('f [norm]'); 
% The filter is a notch in f = f1. Therefore, we find only the 
contribution
% at f0 and -f0, with an amplitude which is similar to that of x(n).
```